# **Oracle® Transportation Management**

Integrating with Integration Cloud Services
Release 6.4.3
Part No. E92125-02

March 2018

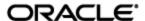

## **Copyright Notice**

Oracle® Transportation Management Integrating with Integration Cloud Services, Release 6.4.3 Part No. E92125-02

Copyright © 2016, 2018, Oracle and/or its affiliates. All rights reserved.

This software and related documentation are provided under a license agreement containing restrictions on use and disclosure and are protected by intellectual property laws. Except as expressly permitted in your license agreement or allowed by law, you may not use, copy, reproduce, translate, broadcast, modify, license, transmit, distribute, exhibit, perform, publish, or display any part, in any form, or by any means. Reverse engineering, disassembly, or decompilation of this software, unless required by law for interoperability, is prohibited.

The information contained herein is subject to change without notice and is not warranted to be error-free. If you find any errors, please report them to us in writing.

If this is software or related documentation that is delivered to the U.S. Government or anyone licensing it on behalf of the U.S. Government, then the following notice is applicable:

U.S. GOVERNMENT END USERS: Oracle programs, including any operating system, integrated software, any programs installed on the hardware, and/or documentation, delivered to U.S. Government end users are "commercial computer software" pursuant to the applicable Federal Acquisition Regulation and agency-specific supplemental regulations. As such, use, duplication, disclosure, modification, and adaptation of the programs, including any operating system, integrated software, any programs installed on the hardware, and/or documentation, shall be subject to license terms and license restrictions applicable to the programs. No other rights are granted to the U.S. Government.

This software or hardware is developed for general use in a variety of information management applications. It is not developed or intended for use in any inherently dangerous applications, including applications that may create a risk of personal injury. If you use this software or hardware in dangerous applications, then you shall be responsible to take all appropriate fail-safe, backup, redundancy, and other measures to ensure its safe use. Oracle Corporation and its affiliates disclaim any liability for any damages caused by use of this software or hardware in dangerous applications.

Oracle and Java are registered trademarks of Oracle and/or its affiliates. Other names may be trademarks of their respective owners.

Intel and Intel Xeon are trademarks or registered trademarks of Intel Corporation. All SPARC trademarks are used under license and are trademarks or registered trademarks of SPARC International, Inc. AMD, Opteron, the AMD logo, and the AMD Opteron logo are trademarks or registered trademarks of Advanced Micro Devices. UNIX is a registered trademark of The Open Group.

This software or hardware and documentation may provide access to or information about content, products, and services from third parties. Oracle Corporation and its affiliates are not responsible for and expressly disclaim all warranties of any kind with respect to third-party content, products, and services unless otherwise set forth in an applicable agreement between you and Oracle. Oracle Corporation and its affiliates will not be responsible for any loss, costs, or damages incurred due to your access to or use of third-party content, products, or services, except as set forth in an applicable agreement between you and Oracle.

#### **Documentation Accessibility**

For information about Oracle's commitment to accessibility, visit the Oracle Accessibility Program website at <a href="http://www.oracle.com/pls/topic/lookup?ctx=acc&id=docacc">http://www.oracle.com/pls/topic/lookup?ctx=acc&id=docacc</a>.

#### Access to Oracle Support

Oracle customers that have purchased support have access to electronic support through My Oracle Support. For information, visit <a href="http://www.oracle.com/pls/topic/lookup?ctx=acc&id=info">http://www.oracle.com/pls/topic/lookup?ctx=acc&id=info</a> or visit <a href="http://www.oracle.com/pls/topic/lookup?ctx=acc&id=trs">http://www.oracle.com/pls/topic/lookup?ctx=acc&id=trs</a> if you are hearing impaired.

## **Contents**

| co                         | PYRIGHT NOTICE                                                                                                    | III                             |
|----------------------------|----------------------------------------------------------------------------------------------------|---------------------------------|
| СО                         | NTENTS                                                                                                    | IV                              |
| FIC                        | GURES                                                                                                    | IV                              |
| PR                         | EFACE                                                                                                    | VII                             |
| Cı                         | HANGE HISTORY                                                                                                    | VI                              |
| 1.                         | OVERVIEW                                                                                                    | 1-1                             |
| 2.                         | CONFIGURING LOGISTICS CLOUD                                                                                                    | 2-1                             |
|                            | UTHENTICATION                                                                                                    |                                 |
|                            | OMAIN XTERNAL SYSTEMS AND WEB SERVICES (OUTBOUND FROM LOGISTICS CLOUD)                                                                                                    |                                 |
| 3.                         | SAMPLE INTEGRATION BETWEEN LOGISTICS CLOUD AND SUPPLY                                                                                                    |                                 |
| СН                         | AIN CLOUD                                                                                                    | 3-1                             |
|                            | VERVIEWTATIC DATA ASSUMPTIONS                                                                                                    |                                 |
| (<br>(<br>L<br>I           | Units of Measure  Qualifiers  Currency  Locations, Contacts, Service Providers  IncoTerms  Internal Organization Structure                                                                                                    | 3-2<br>3-2<br>3-2<br>3-2        |
|                            | AMPLE INTEGRATION                                                                                                    |                                 |
| F<br>F<br>S<br>S<br>F<br>F | ITEM MASTER SYNCHRONIZATION (1)  RECEIVE, ACKNOWLEDGE AND PROCESS COMPLIANCE SCREENING FOR SALES ORDER PRE-BOOKING (2)  RECEIVE, ACKNOWLEDGE AND PROCESS COMPLIANCE SCREENING FOR ORDER FULFILLMENT LINE (3)  RECEIVE, ACKNOWLEDGE AND PROCESS PICK CONFIRM SHIPMENT LINES (4)  SEND PICKUP AND DELIVERY DATES BACK TO ORDER MANAGEMENT CLOUD FOR FULFILLMENT LINES (5)  SENDING SHIPMENT INFORMATION TO INVENTORY MANAGEMENT CLOUD (SHIPPING) (6)  RECEIVE, ACKNOWLEDGE AND COMPLIANCE SCREENING FOR PICK CONFIRM SHIPMENT LINE (7)  RECEIVE, ACKNOWLEDGE AND COMPLIANCE SCREENING FOR SHIP CONFIRM CUSTOMER SHIPMENT (8)  RECEIVE SHIPMENT ACTUAL (9)  SEND POD TO ORDER MANAGEMENT CLOUD FOR FULFILLMENT LINES (10) | 3-3<br>3-3<br>3-3<br>3-4<br>3-4 |
| 4.                         | ADDITIONAL REFERENCE                                                                                                    | 4-1                             |
| 5.                         | KNOWN ISSUES                                                                                                    | 5-1                             |
|                            | RANSMISSION WITH DIFFERENT TRANSACTION TYPES                                                                                                    |                                 |
| SE                         | ending Shipment Information to Inventory Management CloudFig                                                                                                    | 5-1<br>ures                     |
| Figu                       | re 1-1: Overview                                                                                                    | 1-1                             |

| Figure 3-1: Sample Flow for an Integration | 3-1 |
|--------------------------------------------|-----|
| Figure 5-1: Known Issue Fix                | 5-1 |

#### Send Us Your Comments

Oracle® Transportation Management Integrating with Integration Cloud Services, Release 6.4.3

Part No. E92125-02

Oracle welcomes your comments and suggestions on the quality and usefulness of this publication. Your input is an important part of the information used for revision.

- Did you find any errors?
- Is the information clearly presented?
- Do you need more information? If so, where?
- Are the examples correct? Do you need more examples?
- What features did you like most about this manual?

If you find any errors or have any other suggestions for improvement, please indicate the title and part number of the documentation and the chapter, section, and page number (if available). You can send comments to us in the following ways:

• Electronic mail: <a href="mailto:otm-doc us@oracle.com">otm-doc us@oracle.com</a>

If you would like a reply, please give your name, address, telephone number, and electronic mail address (optional).

If you have problems with the software, contact Support at <a href="https://support.oracle.com">https://support.oracle.com</a> or find the Support phone number for your region at <a href="http://www.oracle.com/support/contact.html">http://www.oracle.com/support/contact.html</a>.

## **Preface**

This document describes configuring *Logistics Cloud* (*Transportation Management* and *Global Trade Management*) to integrate with another product using the *Integration Cloud Service* (ICS).

## **Change History**

| Date    | Document Revision | Summary of Changes                                                                                                    |
|---------|-------------------|----------------------------------------------------------------------------------------------------|
| 12/2017 | -01               | Initial release.                                                                                                    |
|         |                   | Clarified that using the Logistics Adapter requires at least version 6.4.2.                                                          |
|         |                   | Sending Shipment Information to Inventory Management Cloud section – noted a potential issue with mapping to Initial Destination.    |
|         |                   | Added description of WSH_SHIP_COMPLETE_OTM integration, which will delete original planned ship units, leaving only the actual ones. |
| 3/2018  | -02               | Added mention of the FA.SHIPMENT COMPLETE. This is a sample agent that accompanies the WSH_SHIP_COMPLETE_OTM integration.            |
|         |                   |                                                                                                    |
|         |                   |                                                                                                    |
|         |                   |                                                                                                    |

#### 1. Overview

The Logistics adapter included with ICS can be used to create an ICS Connection to a specific Logistics Cloud instance of version 6.4.2 or later. The ICS Connection can then be used to create an Integration which calls Logistics Cloud web services, as well as exposes a web service that Logistics Cloud can call. For more information on *Integration Cloud Service*, please refer to <a href="https://cloud.oracle.com/integration">https://cloud.oracle.com/integration</a>.

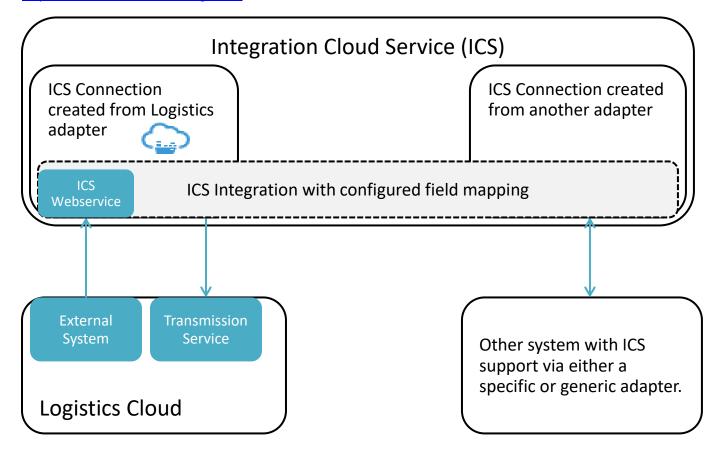

Figure 1-1: Overview

Also included in this document is a description of a sample integration between Logistics Cloud and Supply Chain Cloud using ICS. The sample integration can be obtained from My Oracle Support Note 2209248.1. Logistics Cloud also includes an FA domain (named for Fusion Applications) which accompanies the sample flow and provides examples of possible data setup and automation.

## 2. Configuring Logistics Cloud

#### Authentication

Logistics Cloud requires authentication in order to call its web services. In general, a user should be created in Logistics Cloud with the INTEGRATION role. Please refer to the *Security Guide* and "Integrating with Other Systems" chapter of the *Logistics Cloud Getting Started Guide* for more information on configuring web service security and authentication. This user must then be configured on the Connection created in ICS.

#### Domain

Data in Logistics Cloud generally resides in a "domain." This could be a single domain for an entire implementation, or multiple domains segregated by business unit, customer, or other criteria. Logistics Cloud domains may not correlate to the upstream system, so the domain will need to be specified in the ICS Mapping inbound to Logistics Cloud. For example, *ORDER123* in Supply Chain Cloud could come into Logistics Cloud as *MY DOMAIN.ORDER123*.

### **External Systems and Web Services (Outbound from Logistics Cloud)**

Sending data from Logistics Cloud to another system via ICS can be done by calling the ICS Web Service for the desired integration in ICS. An External System should be created in Logistics Cloud pointing to the ICS endpoint, which can be obtained from an activated integration in ICS. It is also highly advisable to use Out XML Profiles to limit the amount of data sent to ICS to improve performance. The Logistics Cloud FA domain includes two sample External System Records, OM ICS SERVICE and WSH ICS SERVICE as examples. Also included are sample out xml profiles, OM\_ORDER, WSH\_SHIPMENT, GTM\_OM\_RESPONSE, and GTM\_SHIPPING\_RESPONSE.

# 3. Sample Integration between Logistics Cloud and Supply Chain Cloud

#### Overview

Sample ICS integrations can be obtained from <u>Oracle Marketplace</u> or from My Oracle Support Note 2209248.1 that show one possible way an integration might be built among Logistics Cloud, Product Hub Cloud, Order Management Cloud, and Inventory Management Cloud (Shipping). After importing the sample integrations, implementers will have to configure:

- 1. Connection information in ICS for the source and target systems (i.e. WSDL)
- 2. Authentication as described above for ICS to call Logistics Cloud Web services
- 3. External Systems and Web services as described above for Logistics Cloud to call ICS

Implementers will also have to configure automation as described below. This chapter outlines the automation in Logistics Cloud that could be used with this flow as well as the sample data (i.e Automation Agents) in the FA domain that should be copied to the implementation domain.

The diagram below illustrates the flow of the sample integration (details below).

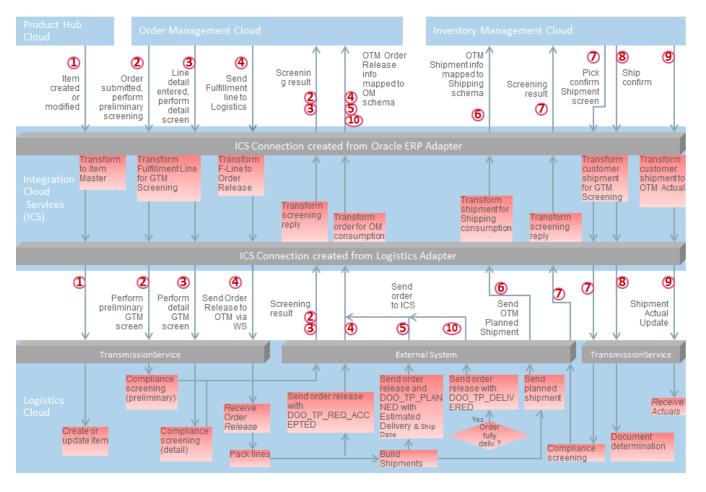

Figure 3-1: Sample Flow for an Integration

Logistics Cloud includes a domain named FA (named for Fusion Applications (Supply Chain Cloud)) which is designed to work with this flow and includes the data and automation configuration.

### **Static Data Assumptions**

The sample integration assumes certain implementation specific data will reside in Logistics Cloud. This may include:

#### Units of Measure

The above sample flow (Figure 3-1: Sample Flow for an Integration) assumes unit of measure codes match one-to-one between Supply Chain Cloud and Logistics Cloud. If units of measure differ (i.e. LB vs. lbs), one option is to map them as a Lookup in ICS.

#### Qualifiers

The FA domain in Logistics Cloud includes reference and remark qualifiers to store some of the information coming from Order Management Cloud. For example, there are Order Release Reference Qualifiers for FA.ORDER NUMBER, FA.ORDER LINE NUMBER, FA.FULFILLMENT LINE NUMBER and Remark Qualifiers for FA.PACKING INSTRUCTIONS and FA.SHIPPING INSTRUCTIONS.

#### Currency

The above sample flow assumes currency codes match one-to-one between Supply Chain Cloud and Logistics Cloud. Logistics Cloud includes both 2-character and 3-character country codes and can be configured to work with either. An ICS lookup table can also be used to translate one code to another.

#### Locations, Contacts, Service Providers

Locations, Contacts, and Service Providers should be pre-seeded in Logistics Cloud, but Locations and Contacts will also be created and updated as part of the compliance screening.

#### **IncoTerms**

IncoTerms should be pre-seeded in GTM to sync FOB point coming from Order Management Cloud.

#### Internal Organization Structure

The Internal Legal Entity, Business Units and Inventory Organizations should be pre-seeded as parties in GTM to sync those coming from Order Management Cloud. Carriers need to be pre-seeded as parties in GTM too if the decision is to send them to GTM from Order Management Cloud. The FA domain includes a LEGAL ENTITY involved party qualifier.

## **Sample Integration**

The number in parenthesis in each section below corresponds to the steps listed in Figure 3-1: Sample Flow for an Integration.

#### Item Master Synchronization (1)

An item is sent into Logistics Cloud from Product Hub Cloud via ICS. GTM creates/updates the item. Sample integrations PIM\_CREATE\_GTM and PIM\_UPDATE\_GTM illustrate one example of how this could be done.

### Receive, Acknowledge and Process Compliance Screening for Sales Order Pre-Booking (2)

An order is sent into Logistics Cloud from Order Management Cloud via ICS. GTM acknowledges the receipt of the request. GTM creates the transaction in GTM and executes the screening based on the services configured by the user. Once the compliance screening execution is complete, the system will build the compliance status response structure and send it to ICS. The FA domain has a sample agent, DOO-GTM - PRE-BOOKING listening to the transaction creation in pre-booking stage of sales order and sends the response to ICS. This sample agent is where the desired configuration can be added. Sample integration OM\_GTM illustrates one way that the screening could be performed, and GTM\_OM illustrates an example of the corresponding response.

# Receive, Acknowledge and Process Compliance Screening for Order Fulfillment Line (3)

An order fulfillment line is sent into Logistics Cloud from Order Management Cloud via ICS. GTM acknowledges the receipt of the request. GTM creates/updates the trade transaction and performs the configured screening. Suggested screening services are Restricted Party List, Sanctioned Countries and Control Screening. The FA domain includes a sample agent, DOO-GTM - POST-BOOKING, which listens to the transaction creation/modification in post-booking stage of sales order and sends the response to ICS. Similar to (2) above, the OM\_GTM and GTM\_OM illustrate one way the screening and response might be accomplished.

#### Receive, Acknowledge and Process Pick Confirm Shipment Lines (4)

Orders are sent to Logistics Cloud from Order Management Cloud (via ICS) and have to be processed into an order that can be planned. This can be done using the PUBLIC *ORDER RELEASE – INSERT* agent or another agent. See the *Order Management Guide* for more information.

When an order is created in Logistics Cloud, an acknowledgement can be sent back to Order Management Cloud. The FA domain includes a *SEND ORDER RECEIVED TO FA* agent as an example. The Release interface is sent into ICS and its payload used to create the proper response to forward to Order Management Cloud. The OM\_OTM integration illustrates one example of how the order release might be created, and OTM OM illustrates one way the acknowledgement could be sent.

# Send Pickup and Delivery Dates Back to Order Management Cloud for Fulfillment Lines (5)

Orders can be planned into shipments via an Automation Agent or a scheduled process to execute the *BuildBuySideShipments* process based on a saved query selecting the orders to be planned. The saved query might select orders with a new and unscheduled status. When an order is initially planned into a shipment, and as stop times are updated throughout its lifecycle, the estimated pickup and delivery dates can be updated on the order, if desired, to send back to Order Management Cloud. The sample flow assumes the following has been configured in Logistics Cloud:

- 1. Parameters RECALC ORDER EARLIEST EST PICKUP DATES and RECALC ORDER LATEST EST DELIVERY DATES are set to True in order to enable calculating these fields on the Order Release. The FA domain includes a Parameter Set FA DEFAULT with these set.
- 2. Properties: glog.workflow.topic.OrderLatestEstDeliveryDateSync.suppresslifetime=false and glog.workflow.topic.OrderEarliestEstPickupDateSync.suppresslifetime=false. These properties should be added to the *CUSTOM* property included with Logistics Cloud.

3. Agent listening to ORDER - EARLIEST EST PICKUP DATE CHANGE and ORDER - LATEST EST DELIVERY DATE CHANGE (restrictions: INTERNAL) and send integration to ICS. The FA domain includes a SEND ORDER DATES TO FA to show one example on how this might be configured. Similar to the above, this sends the Release interface, which includes the estimated pickup and delivery dates.

The OTM\_OM integration illustrates one example of how the the date estimates might be sent from Logistics Cloud back to Order Management Cloud.

#### Sending Shipment Information to Inventory Management Cloud (Shipping) (6)

When shipments are created in Logistics Cloud, the shipment information must be sent to Inventory Management Cloud (Shipping). The FA domain includes a SEND PLANNED SHIPMENT TO FA agent as an example of how this could be configured. The OTM\_WSH integration illustrates one way the planned shipment might be mapped from Logistics Cloud to Inventory Management Cloud.

**Note**: At the time of this publishing, the mapping of Order Release Destination to Initial Destination (Release/ShipToLocationRef/LocationRef/LocationGid/Gid/Xid to ShipmentRequestOrderLine/InitialDestinationLocationId) may cause the transmission to fail as the locations received from Order Management are actually Party Site IDs, and Inventory Management expects a Location ID here. This is slated to be fixed in a future version. In the meantime, this mapping can be removed (may affect pick release in Inventory Management), or could be configured with a lookup table to translate Party Site ID to a Location ID.

# Receive, Acknowledge and Compliance Screening for Pick Confirm Shipment Line (7)

A pick confirm shipment line is sent into Logistics Cloud from Inventory Management Cloud (Shipping) via ICS. GTM acknowledges the receipt of the request. GTM creates/updates the trade transaction and performs the screening configured by the user. Suggested screening services are Restricted Party List, Sanctioned Countries and Control Screening. The FA domain has a sample agent, WSH-GTM - READY-TO-SHIP listening to the transaction creation in ready-to-ship stage of shipment and sends the response to ICS. The WSH\_SCREENING\_GTM integration illustrates one example of how this screening might be performed, and the GTM\_SCREENING\_WSH integration illustrates an example of the corresponding response.

# Receive, Acknowledge and Compliance Screening for Ship Confirm Customer Shipment (8)

A Ship Confirm Customer Shipment is sent into Logistics Cloud from Inventory Management Cloud (Shipping) via ICS. GTM acknowledges the receipt of the request. GTM creates the trade transaction and performs the screening configured by the user. Suggested screening service is Documents Determination. GTM does not send back any screening results to Inventory Management Cloud. The FA domain has a sample agent, WSH-GTM - SHIPMENT-ADVICE listening to the transaction creation related to shipment advice where appropriate actions to generate documents can be added. The WSH SA GTM integration illustrates one example of how this might be accomplished.

#### Receive Shipment Actual (9)

The shipment as it was actually shipped in Inventory Management Cloud is sent into OTM. These are sent as individual ship units updating the shipment. The WSH\_OTM integration illustrates one example of how actual updates might be mapped from Inventory Management Cloud into OTM.

The ship units sent from Inventory Management Cloud may differ significantly from those that were originally planned by Logistics Cloud. Ship Units sent from Inventory Management Cloud will have a Received Ship Unit Count = 1. When all actual updates have been sent, Inventory Management Cloud

will send an update setting "Attribute 20" to 'Y' to indicate all actuals have been sent. The FA domain includes a sample agent SHIPMENT COMPLETE which listens for shipment modification events, and if the shipment is "complete" (Attribute 20='Y'), the WSH\_SHIP\_COMPLETE\_OTM integration will be called. This integration immediately calls back into Logistics Cloud with a transmission that deletes all of the original planned ship units, leaving only the actual ones sent from Inventory management Cloud.

#### Send POD to Order Management Cloud for Fulfillment Lines (10)

When all shipments for an order have been delivered, notification of delivery can be sent back to Order Management Cloud. Agent action SET ORDER DELIVERED STATUS can be used to evaluate the ENROUTE status of the related shipment(s) and set the order release DELIVERED status. The FA domain includes a SHIPMENT DELIVERED agent to illustrate how this might be configured. This agent listens for shipment status ENROUTE to move to COMPLETED, and uses Data Type Association SHIPMENT TO ORDER RELEASE to call SET ORDER DELIVERED STATUS and set the order's DELIVERED status. Another sample agent, SEND ORDER DELIVERY STATUS TO FA has been included in the FA domain which shows an example of how an agent might be configured to send the order to Order Management Cloud when the order's status moves to DELIVERED. The OTM\_OM integration illustrates one example of how the proof of delivery might be communicated from Logistics Cloud to Order Management Cloud.

## 4. Additional Reference

- Sample Integrations can be downloaded from My Oracle Support: <a href="https://support.oracle.com/CSP/main/article?cmd=show&type=NOT&id=2209248.1">https://support.oracle.com/CSP/main/article?cmd=show&type=NOT&id=2209248.1</a>
- Integration Cloud Service documentation: <a href="https://cloud.oracle.com/integration">https://cloud.oracle.com/integration</a>
- Detail help for Integration Cloud Service: http://docs.oracle.com/cloud/latest/intcs\_gs/docs.htm

#### 5. Known Issues

### **Transmission with Different Transaction Types**

At the time of this writing, a bug exists when multiple element types are selected for a transmission. Per the schema, a GlogXMLElement can only contain a single GLogXMLTransaction, however the ICS will list multiple GLogXMLTransactions under GLogXMLElement as shown below. In this case, right click on the icon to the left of GLogXMLElement and select Repeat Element. Then map to only one of the GLogXMLTransaction elements within each GLogXMLElement.

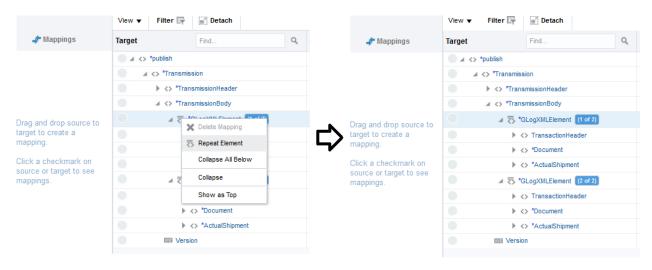

Figure 5-1: Known Issue Fix

### **Sending Shipment Information to Inventory Management Cloud**

There is a potential issue with the OTM\_WSH mapping to Initial Destination. Please see Sending Shipment Information to Inventory Management Cloud (Shipping) (6) section for more information.